Microsoft Edge options were missing from Group Policy. Had issues adding to domain controllers, so decided to add locally to each machine as needed.

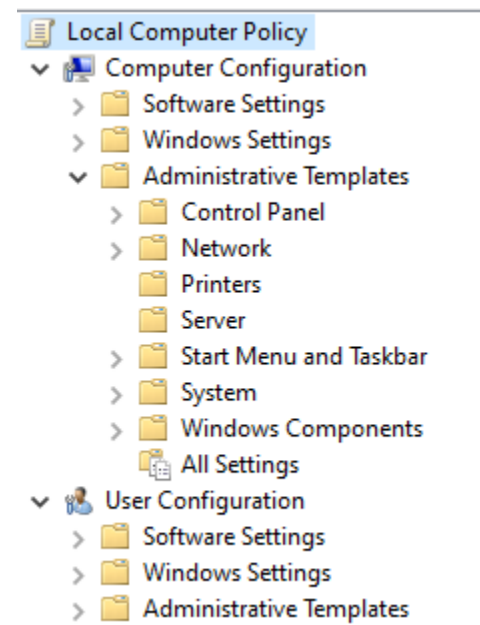

Downloaded the latest Microsoft Edge Policy Templates from the Microsoft website. I've added at: T:\HRMS\MicrosoftEdgePolicyTemplates

Need to copy the MicrosoftEdgePolicyTemplates folder locally to the machine

As an Admin account, copy the 3 .admx files from

MicrosoftEdgePolicyTemplates\Windows\admx to the local machine's PolicyDefinitions folder (generally located C:\Windows\PolicyDefinitions)

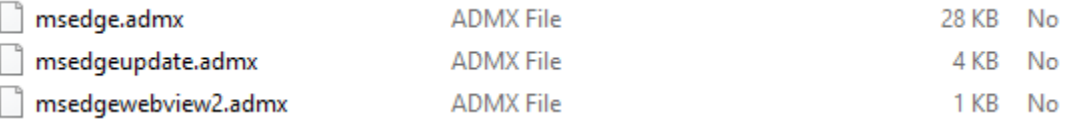

Copy the 3 .adml files from MicrosoftEdgePolicyTemplates.zip\windows\admx\en-US to C:\Windows\PolicyDefinitions\en-US

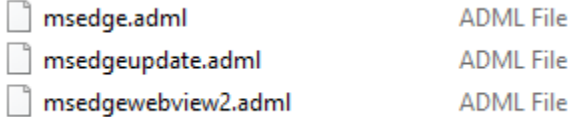

Open up Group Policy Editor (gpedit.msc). Edge policies should now be added

- Local Computer Policy
- ↓ © Computer Configuration
	- > Software Settings
	- > Mindows Settings
	- $\vee$  <sup>2</sup> Administrative Templates
		- > Control Panel
		- $\sum_{i=1}^{n}$  Microsoft Edge
		- > <sup>8</sup> Microsoft Edge Default Settings (user
		- > Microsoft Edge Update
		- > Microsoft Edge WebView2
		- $\sum_{n=1}^{\infty}$  Network
			- Printers
			- Server
		- > Start Menu and Taskbar
		- $\sum$  System
		- > Windows Components
		- **All Settings**

Find the "Configure Internet Explorer Integration" setting. Set to "Enabled" and change to "Internet Explorer mode" and apply

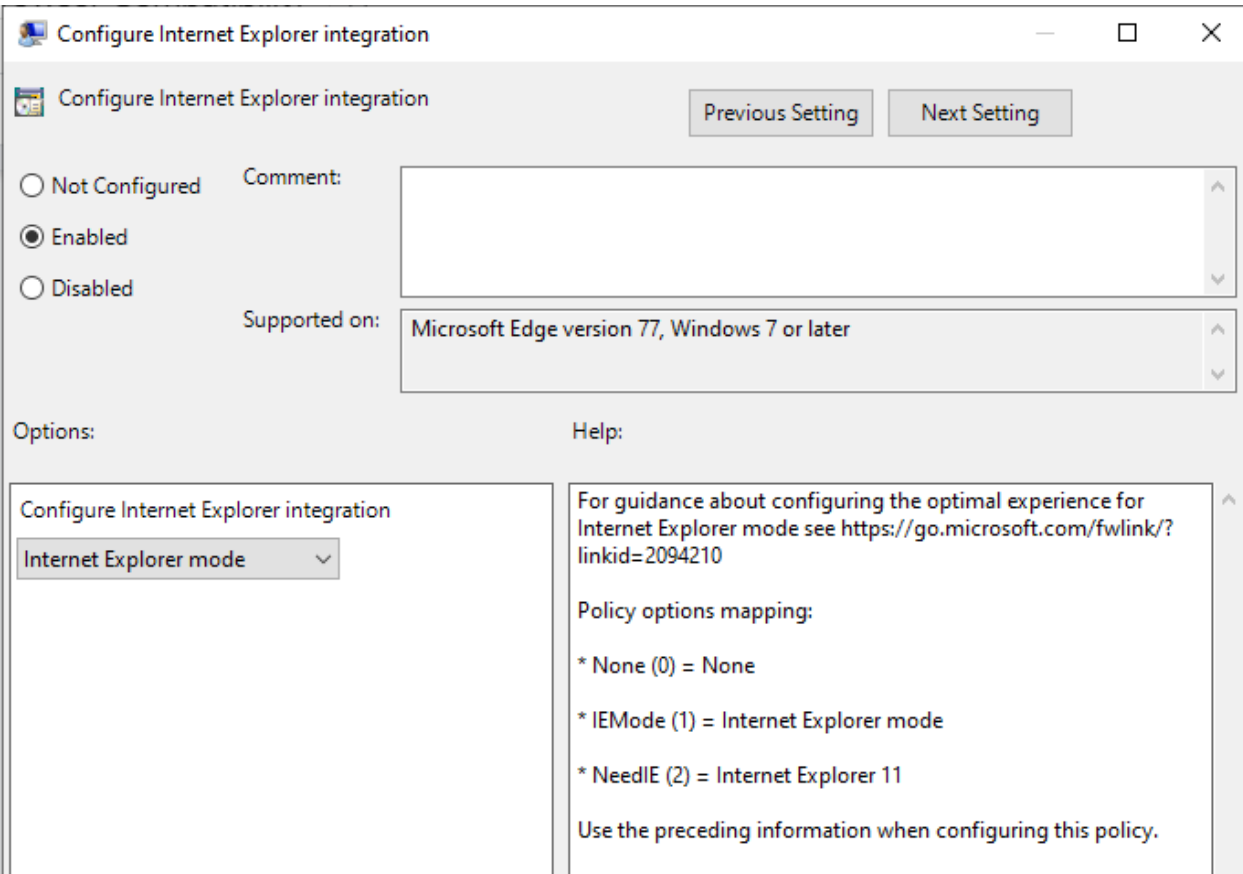

Find the "Configure the Enterprise Mode Site List" setting. Change to "Enabled" and enter: \\wcsfs01\shared\$\WCSEnterpriseModeList.xml

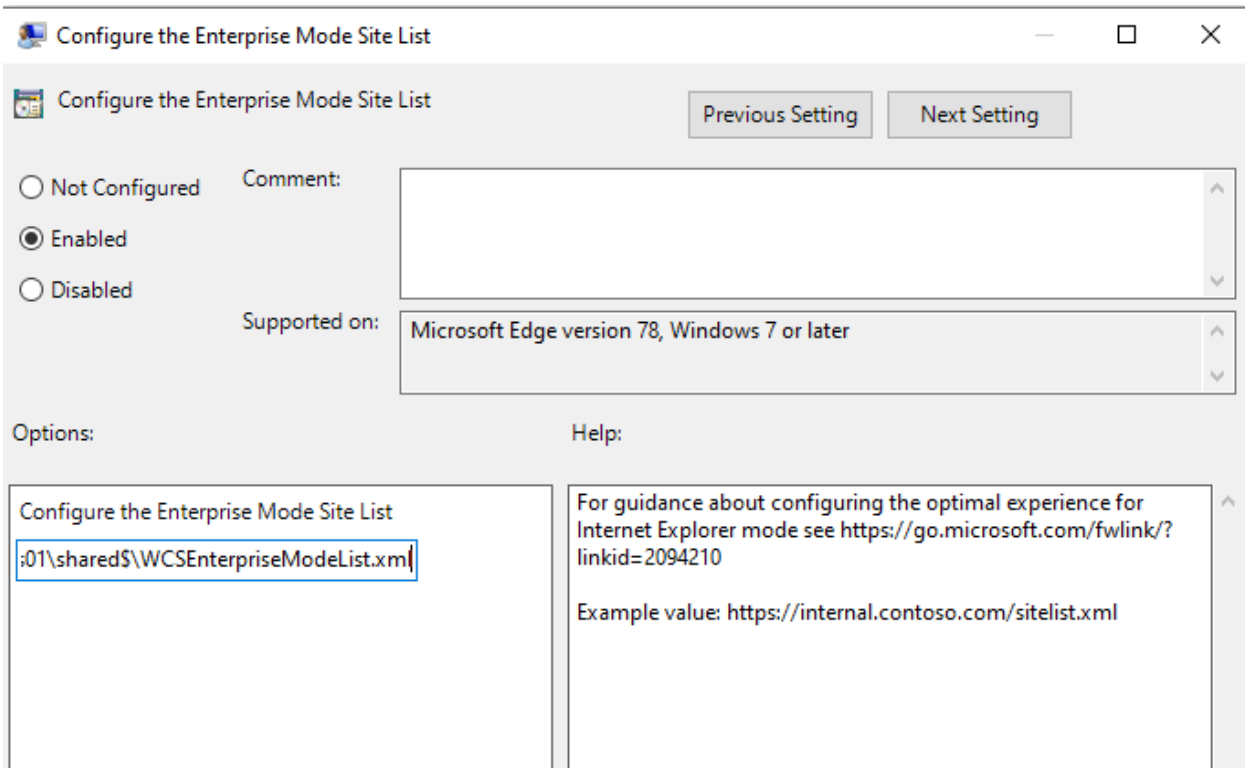

Note: I downloaded the Enterprise Mode Site List Manager from Microsoft's site to create the xml file. I had to enter the HRMS Website and saved at the location noted above.

Open the HRMS site. It should have the IE icon to show it's opening in IE Compatibility Mode. You'll need to select "More information" -> Go to the webpage

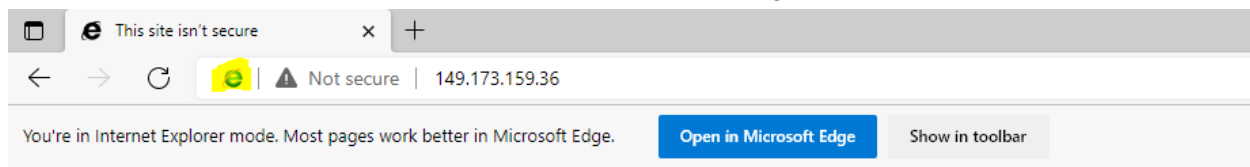

## This site is not secure

This might mean that someone's trying to fool you or steal any info you send to the server. You should close this site immediately.

Close this tab

**More** information

If you get the following error, the .xml file location was entered incorrectly or a GPUpdate needs to be run

Message from webpage

 $\times$ 

Version 11.0 of Internet Explorer cannot be used with HRMS without running in Compatibility mode.

Please set Compatibility mode on in Internet Explorer.

A link on how to set Compatibility mode on in Internet Explorer is currently displayed on the home page.

OK

## Should look like this:

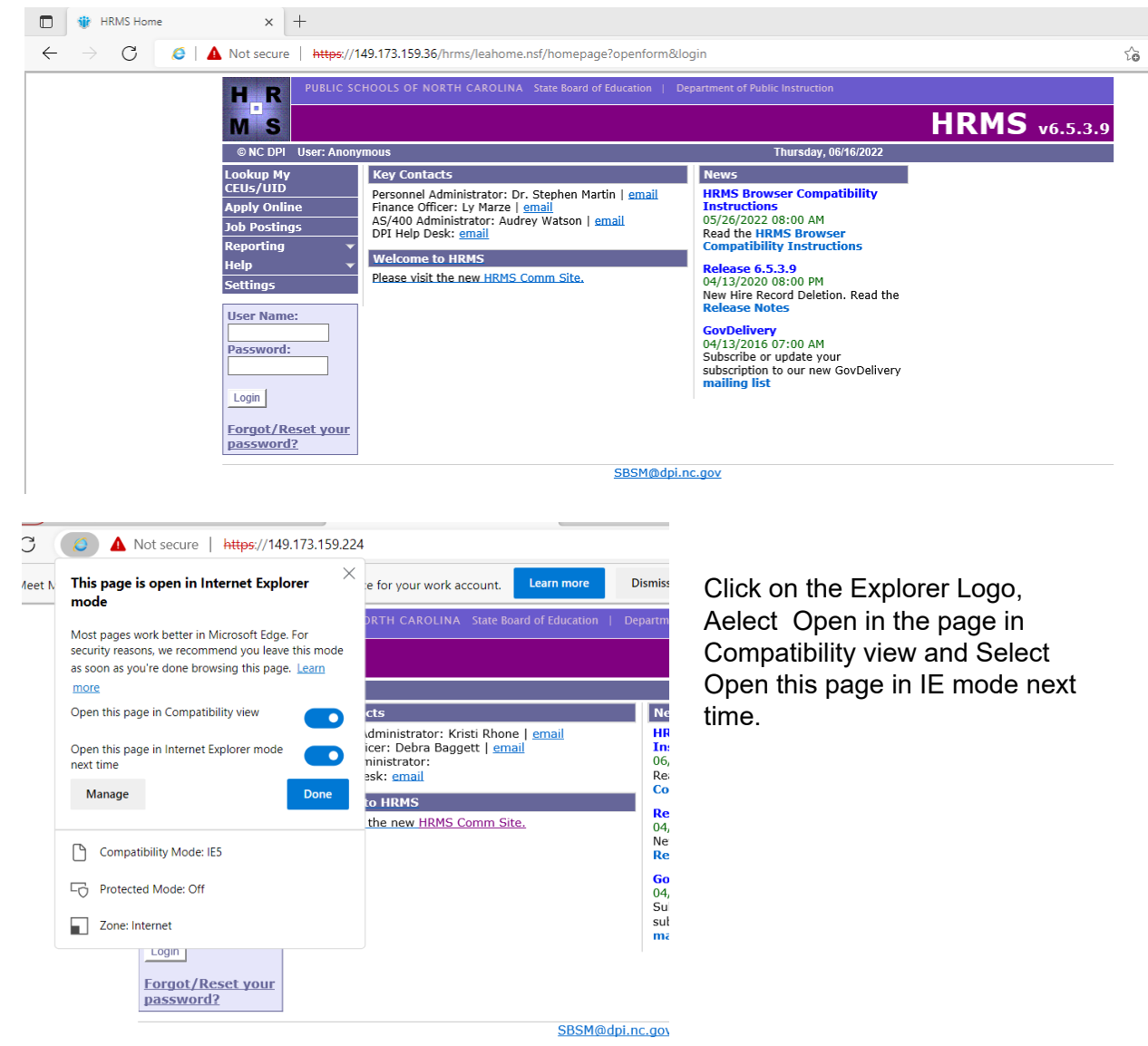